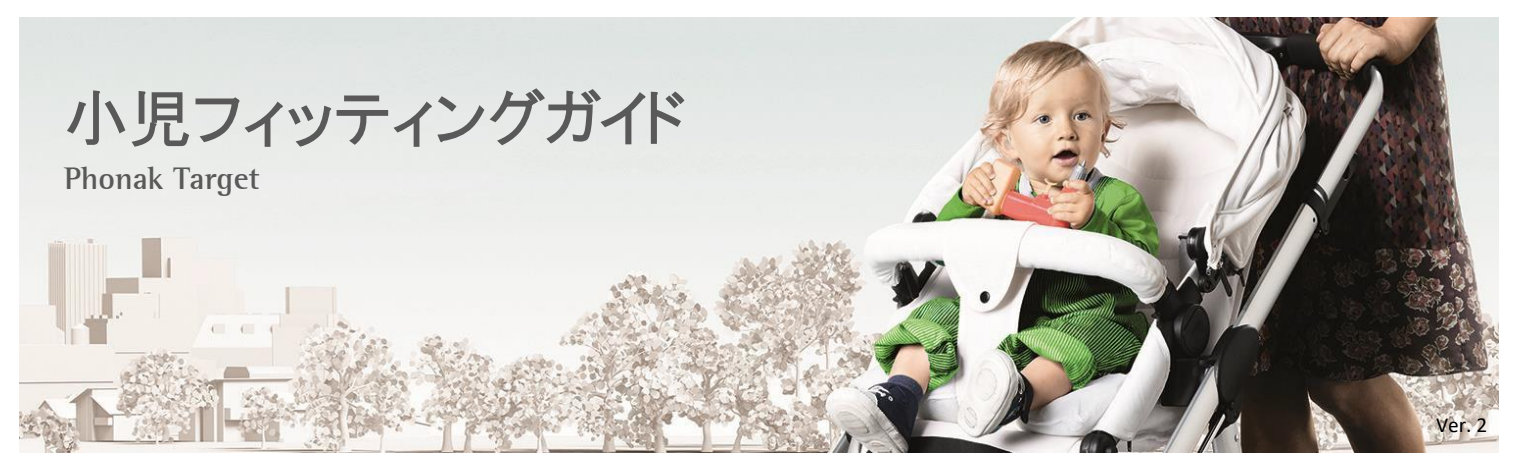

# **Phonak Target** ジュニアモード

## このフィッティングガイドでは、乳幼児を含む全ての小児にフィッティングを行う聴覚専門家に対し、**Phonak Target** のジュニアモード をより詳しく紹介することを目的としています。

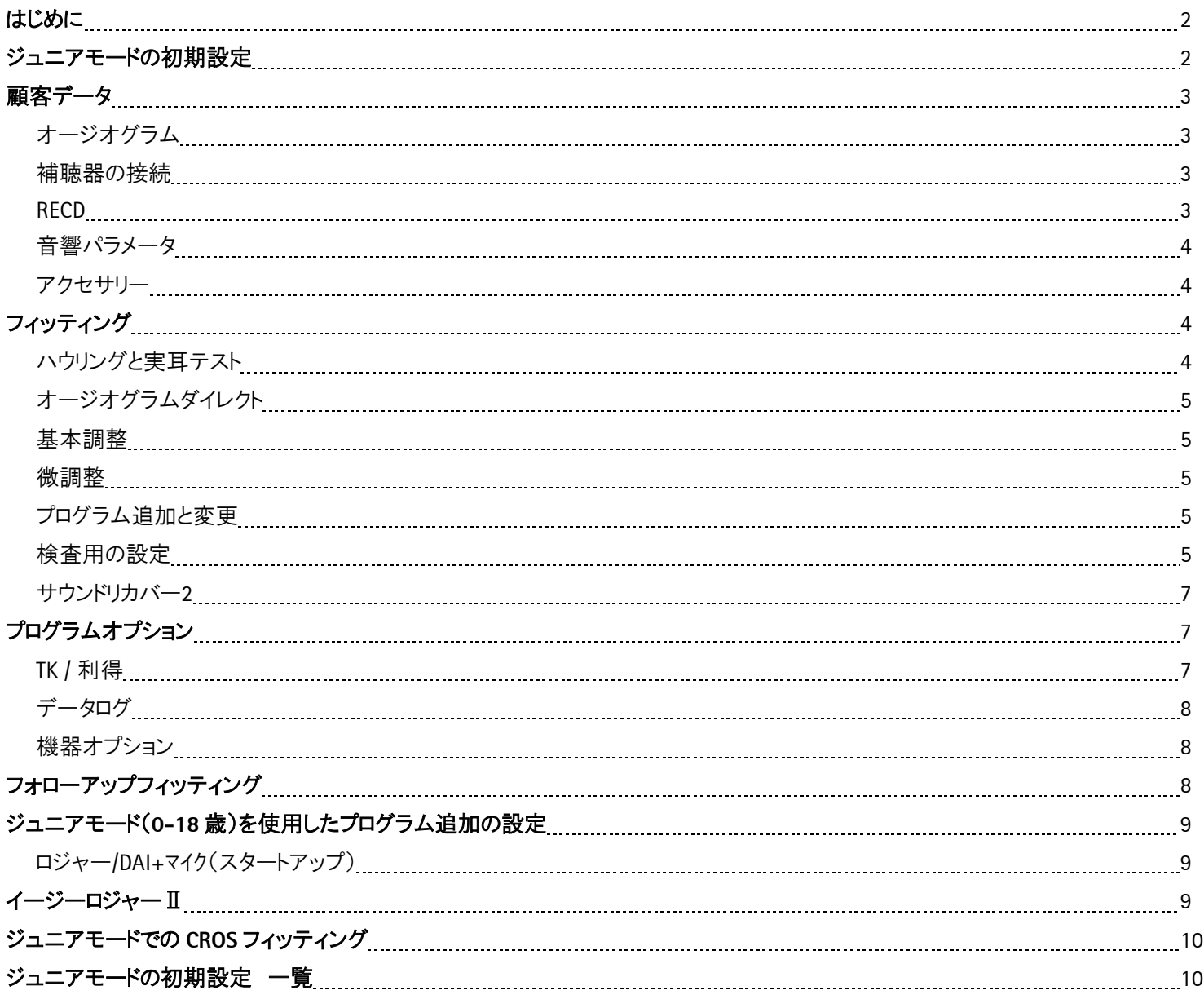

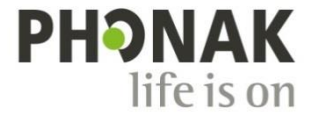

# はじめに

静かな環境や騒がしい環境において言葉の手がかり(キュー)を聞き取ることは、聴力低下レベルに関わらず、どの児童にとっても、 適切な時期にことばや言語を確立させるためには極めて重要です。小児専用補聴器フォナック スカイ B(以下、スカイ B)またはフォ ナック スカイ V(以下、スカイ V)と最先端テクノロジー Roger(ロジャー)を組み合わせれば、最も困難な環境でさえ改善させることが 可能です。このフィッティングガイドでは、どのようにしてジュニアモードが Roger 設定を使用しながらスカイ B およびスカイ V を最適化 するのか詳しく紹介しています。

## ジュニアモードの初期設定

Phonak Target でファーストフィットを行う前に、**0**‐**3** 歳、**4**‐**8** 歳、**9**‐**12** 歳、**13**‐**18** 歳、合計 4 種類あるジュニアモードの初期設定の 内容について確認しておくことをお勧めします。ジュニアモードの初期設定は、世界中の小児聴覚専門家や医療業界のオピニオンリ ーダーを含む Phonak Pediatric Advisory Board によってレビューされており、効果的な小児用フィッティングにするため、自由に設定 変更することが可能です。この初期設定は児童が抱える独特な聞こえに対するニーズを確実に満たすため、最新調査の結果も反 映されています。

現在の初期設定を確認するには **[**セットアップ**]** から **[**ジュニアモード**]** をクリックします。**[**初期設定**]** の下に、5 つの項目: **[**フィッティ ング処方**]** 、**[**プログラムマネージャ**]** 、**[**プログラムオプション**]** 、**[**機器オプション**]** 、**[**データログ**]** があり、それぞれの設定を変更する ことが可能です。

各項目のドロップダウンから個別に初期設定の内容を変更す ることができます。

DSL もしくは NAL がフィッティングの初期設定に設定できます。 フィッティング処方式を適切な初期設定にする、もしくは既に 変更した初期設定をリセットするには **[**初期設定を **DSL** に設 定**]** もしくは **[**初期設定を **NAL** に設定**]** をクリックします。

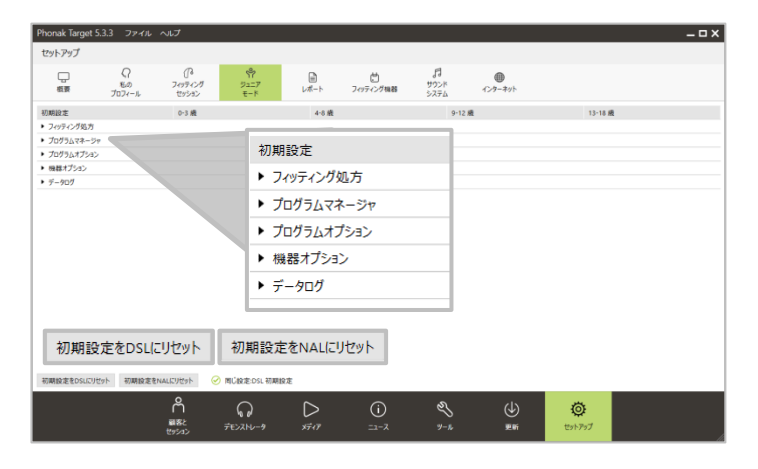

スタンドアローンもしくは NOAH System にインストールされた Phonak Target の新規作成に誕生日を入力すると、推奨年齢 の選択欄と共に、フィッティング・モードの画面が表示されま す。**[**ジュニアモードを適用**]** を押してフィッティングを開始す るか、顧客のニーズに最適となる年齢に合わせてから開始し てください。

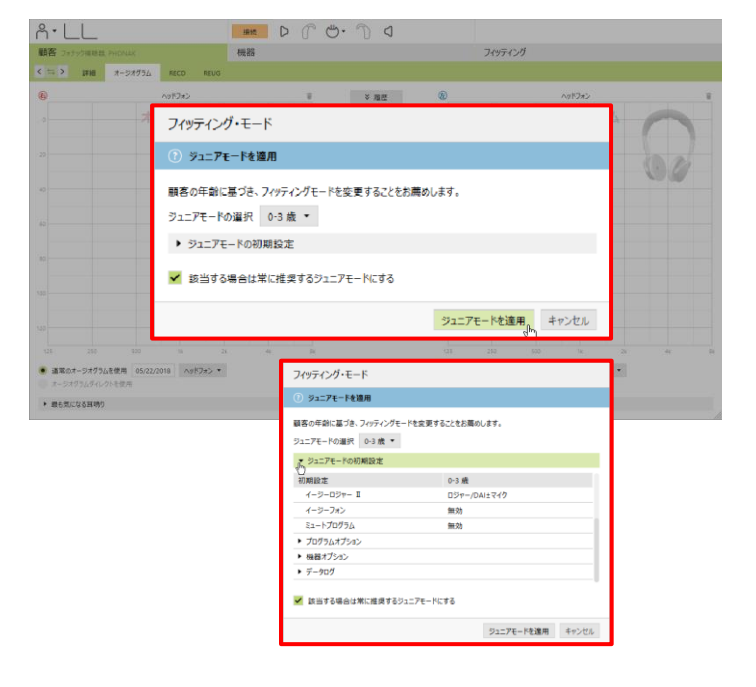

# 顧客データ

## オージオグラム

**[**顧客**]** のタブを選び、**[**オージオグラム**]** をクリックすると、オ ージオグラムの画面が表示されます。拡大して表示したい場 合、**[**顧客画面**]** をクリックすると、入力したオージオグラムが 大きく表示されます。

音声スペクトル(スピーチバナナ)とピクトグラム(音の種類)は オージオグラムに被せて表示させることも可能です。要望が あれば、それを印刷してカウンセリングツールとしてご使用い ただくことも可能です。**[**音声スペクトル**]** もしくは **[**ピクトグラム**]** にチェックを入れるとすぐに表示されます。

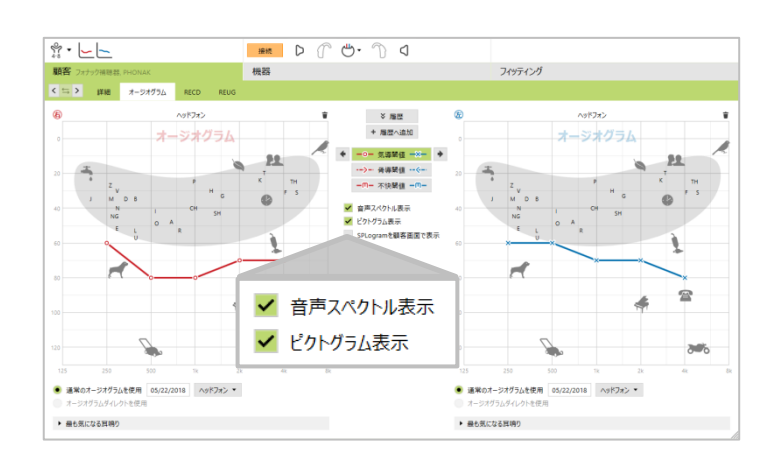

#### 補聴器の接続

メインページの中央上部にある補聴器を調整する接続機器 のドロップダウン▼から **[NOAHlink / iCube II / HI-PRO]** のい ずれかを選択し、オレンジ色の**[**接続**]** をクリックします。補聴 器が正しく接続されると、**[**接続 **]**がグレー色に変わります。

その他のビロングまたはベンチャーシリーズ補聴器と同様に、 スカイ B およびスカイ V も iCube II でフィッティングすることが 可能ですが、ワイヤレスフィッティングを安定させるため、補聴 器には新しい電池を使用してください。

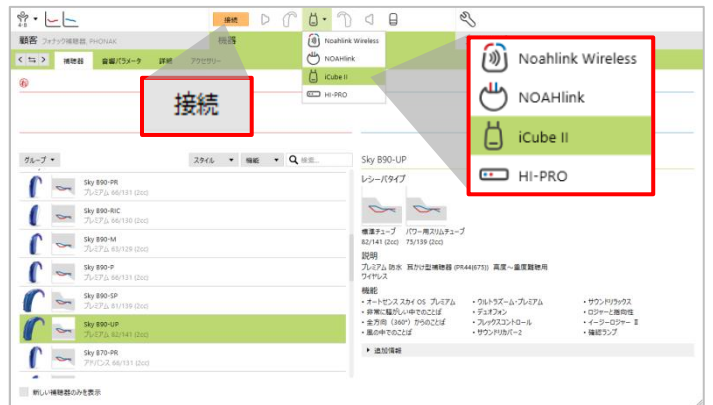

注意:最初に補聴器を接続する際、0~3 歳までにはチャイルドロック付バッテリーホルダーを使用するよう注意事項が表示されます。 チャイルドロック付バッテリーホルダーが利用できない補聴器には別の注意事項が表示されます。

#### **RECD**

RECD は **[**顧客**]** のタブを開き、**[RECD]** をクリックするとアクセ スできます。RECD の値は次から使用することが可能です:

• **[**入力値を使用**]** これは検査機器で測定した数値を入力 した RECD の値です。外部検査機器で測定した RECD は グラフ上で直接入力するか、**[**履歴**]** をクリックして NOAH からデータをインポートして入力することが可能です。

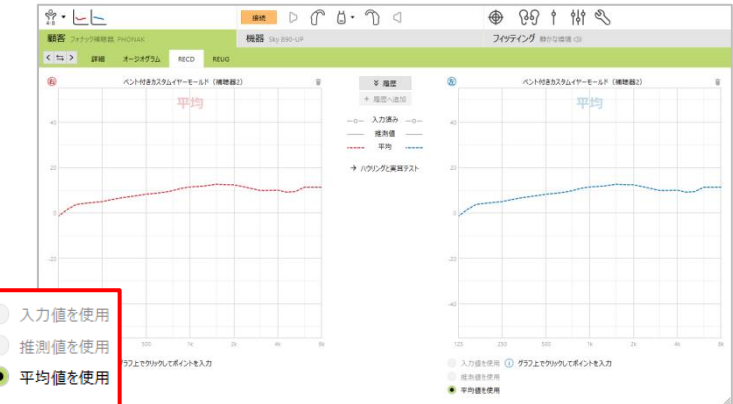

- **[**推測値を使用**]** ジュニアモードでは利用不可です(小児フィッティングでお勧めできません)。 これは成人の耳の特性とハウリングと実耳テストの結果を基にした推測値です。
- **[**平均値を使用**]** 年齢と処方式(DSLv5 もしくは NAL-NL2)を基にしたイヤモールドの平均値です。

## 音響パラメータ

最適な仮計算を行うため、補聴器のベントや耳せんが Phonak Target の音響パラメータに表示されたものと合致して いるか確認してください。補聴器を接続すると、**[**音響パラメー タ**]** の画面が自動的に表示されます。

0~3 歳の設定では、聴力レベルに関係なく、初期設定に標 準チューブ、閉塞、フックが選択されます。

**[**音響パラメータ**]** の画面は **[**機器**]** のタブを開き、**[**音響パラメ ータ**]** をクリックするとアクセスできます。

カプラを確認し、必要に応じて変更してください。変更した後は再計算をしてください。

#### アクセサリー

**[**機器**]** のタブを開き、**[**アクセサリー**]** の画面からアクセサリー を選択できます。

メモ:使用するアクセサリーに合わせて、専用の USB-ミニ USB ケーブルでグルーピング作業を行ってください。

**[**識別**]** ボタンが橙色の場合、まだ認識されていません。 橙色からグレーに変わり、同画面にシリアル番号が表示されれば グルーピングされたことを意味します。

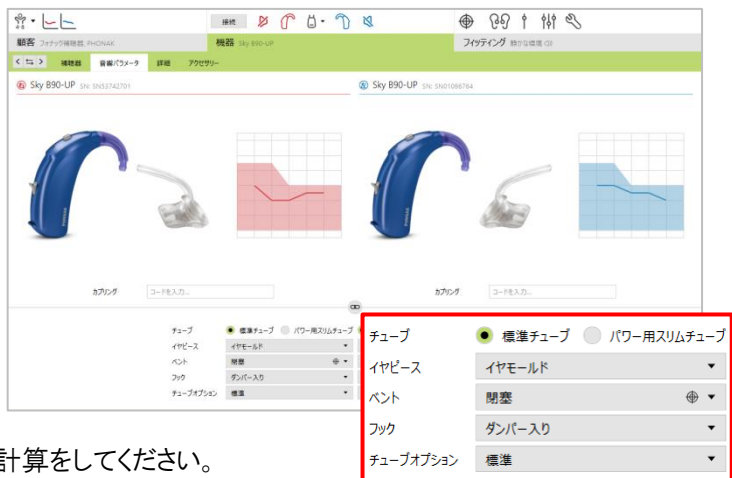

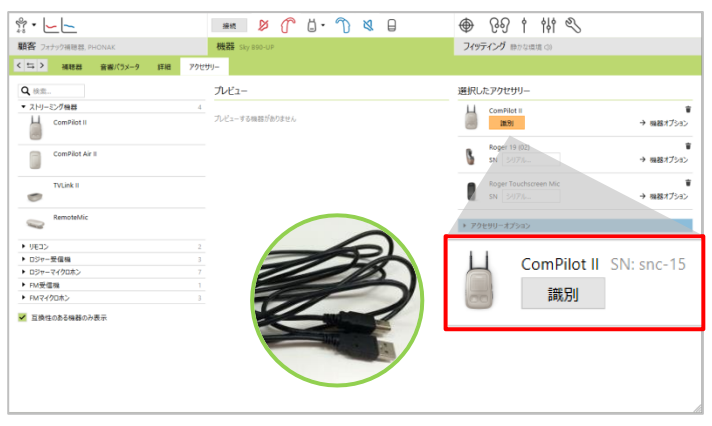

# フィッティング

#### ハウリングと実耳テスト

お子様が静かに座っていられる場合、微調整を行う前にハウ リングテストを行うことをお勧めします。

ハウリングテストを行うには **[**フィッティング**]** のタブを開き、**[**ハ ウリングと実耳テスト**]** をクリックします。ハウリングテストは片耳 ずつ順に実行される両耳測定か、片耳のみ実行される片耳 測定のいずれかから選択することが可能です。

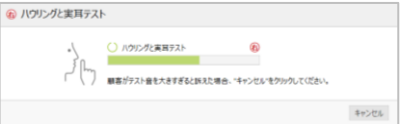

ハウリングテストが終わると、測定は自動的に適用されます。

測定したハウリングテストの結果は紫色の線で表示されます。 赤/青のカーブは利得(50 dB スピーチ)で、実耳、2cc、インサ ーションゲイン、密閉型疑似耳のいずれかで表示することが できます。

ハウリングテストが正しく終了しなかった場合、ごみ箱のアイコン から結果を破棄し、もう一度やり直すことが可能です。

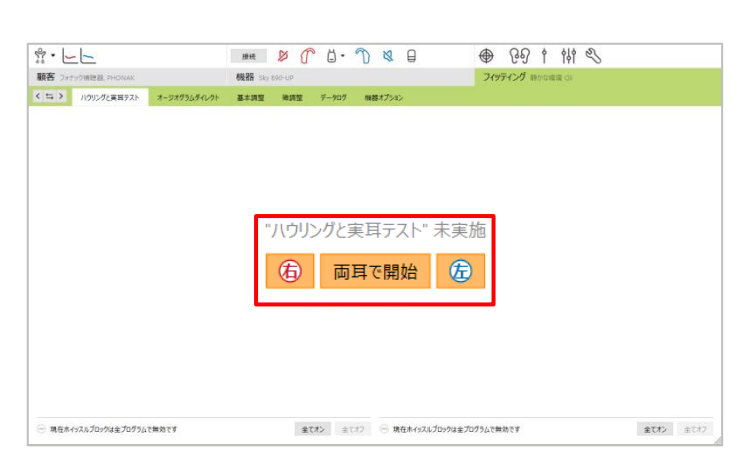

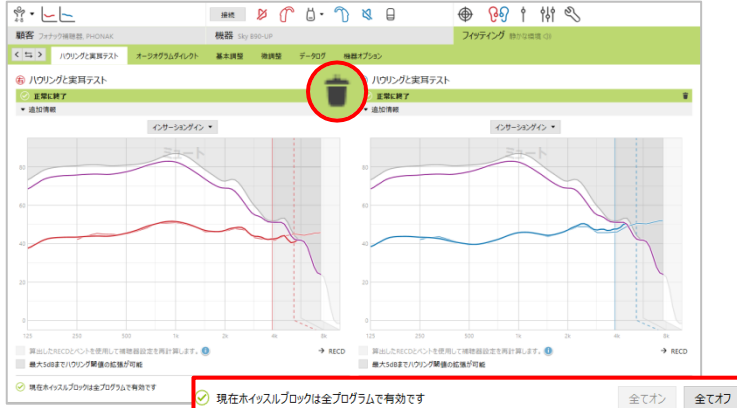

### オージオグラムダイレクト

オージオグラムダイレクトは **[**フィッティング**]** のタブを開き、**[**オージオグラムダイレクト**]** をクリックするとアクセスできます。オージオグ ラムダイレクトは高学年児童が使用対象年齢になっていますが、この測定が診断的な聴覚評価に代わるものではありません。

### 基本調整

基本調整は **[**フィッティング**]** のタブを開き、**[**基本調整**]** をクリ ックしてアクセスできます。

基本調整はファーストフィットに必要となる **[**フィッティング処 方式**]** 、**[**初期フィッティング**]**内の[利得レベル] [閉塞感対処] [圧縮比] 、そして **[**サウンドリカバー**]**と**[**低音ブースター**]** で構 成されています。

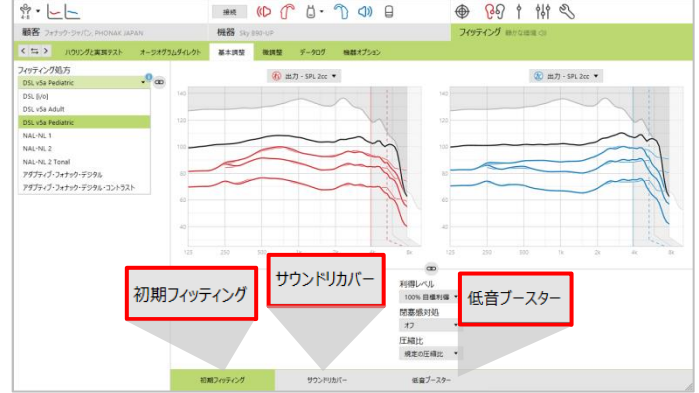

 $\qquad\qquad\cong\qquad\qquad\text{if}\qquad\qquad\text{if}\$ 

オージオグラムダイレクト

 $3-6$   $10$   $2$ 

プログラムマネージャ >>

49 898 - 2cc \*

基本

● 89 1 # 4

**© 利得 2cc ▼** 

#### 微調整

微調整は **[**フィッティング**]** のタブを開き、**[**微調整**]** をクリック してアクセスできます。**[**利得&**MPO]** の画面には、利得入力 レベル G50、G65、G80 と MPO のカーブが表示されています。

プログラムの追加、プログラム構成の変更

**[**利得&**MPO]** の画面にある **[**プログラムマネージャ**]** をクリック します。スタートアッププログラム、プログラム構成、ストリーミング プログラムはこの画面から個別に設定することができます。

プログラムを追加するには **[**+プログラムを追加…**]** をクリックします。全てのスカイ に **[**ロジャー**/DAI+**マイク**]**が入っており、このプログ ラムを削除することは出来ません。

+ プログラムを追加...

 $\frac{1}{11}$  -  $\lfloor - \rfloor$ 

• 検査用の設定

装用状態を測定するにあたり、検査に使用する検査音のタイプと出力結果の表示方法が必ずしも一致しているとは限りません。幅 広い信号処理手法、変更可能な利得と圧縮比、サウンドリカバー、補聴器の雑音管理(アルゴリズム)が利得や MPO の設定を検査 するのに影響します。その結果、表示出力が正しい動作としての正確な表示でなくなり、間違った解釈や不必要な微調整の実施を 引き起こしてしまいます。

これを回避するため、Phonak Target にある **[**検査用の設定**]** を使 用し、簡単に検査することができます。検査用の設定は通常時の 標準モードのみならず、ジュニアモード時でも使用することができ ます。

検査用の設定は **[**フィッティング**]** のタブから **[**微調整**]** を開き、 **[**利得&**MPO]** の画面にある **[**検査用の設定**]** と表示された ボタンをクリックします。

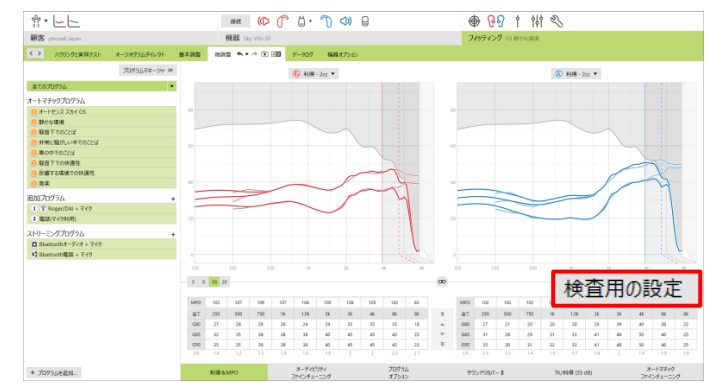

**[**検査用の設定**]** をクリックすると、以下の流れでガイダンスが 始まります:

ステップ **1 [**準備**]** : フィッティングに適用した音響パラメータ と検査で使用するカプラが合っているか確認します。

検査用の設定  $(1)$ 1 準備 2 タイプ 3 プログラム 4 検査 次の音響パラメータを基にフィッティングしています イヤモールド<br>閉塞<br>クンパー入り<br>標準 イヤビース イヤモールド<br>ベント 閉塞<br>フック グンパー入り<br>チューブオプション 標準  $rac{4792-2}{709}$ <br> $799$ <br> $71-777580$ (6) ① 大切なお知らせ<br>・検察用の測定では、全ての環境過応機能が無効になります。<br>・検察用の測定では、スピーチ音源を使用ください。(例: ISTS, ICRA)<br>・フィッティング処方: DSL v5a Pediatric 続行 キャンセル

 $(DQ)$ 

検査用の設定

1 世典 2 947 3 7075万 4 88 検査設定のタイプ

ステップ **2 [**タイプ**]** : 検査箱か REM かを選択します。検査 箱を選択した場合、フィッティングに適用された RECD が表示 されます。REM を選択した場合、異なる注意事項が表示され ます。

注意 : 検査箱で検査する場合、RECD の値を確認し、実際 の数値と合致しているか確認することをお勧めします。

※ REM…Real Ear Measurement(実耳測定)

ステップ **3 [**プログラム**]** : 検査に使うプログラムを選択し、そ の後、検査中に微調整した内容の反映先を選択します。

ステップ **4 [**検査**]** : サウンドリカバー2 を含む、補聴器の環 境適応機能が全て無効になります。検査中に利得や MPO、 さらにサウンドリカバー2 を調整することが可能です。

補聴器がミュート、もしくはミュート解除であるかは、カーブ画 面上に透かし文字で表示されます(ミュート中、ことば)。透か し文字の表示から、最適に目標に適合させるために何が推奨 とされる入力音(検査音)として使用されているか分かります。

実施中の検査タイプに関連したカーブが表示されます。REM はインサーションゲイン、実耳利得もしくは実耳 SPL 出力のカーブで 表示する一方で、検査箱は 2cc 利得もしくは出力カーブで表示されます。

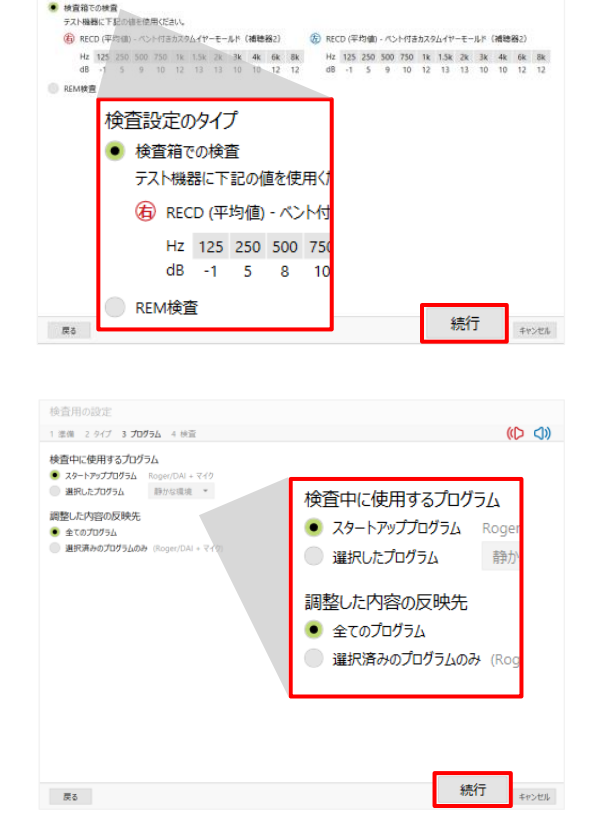

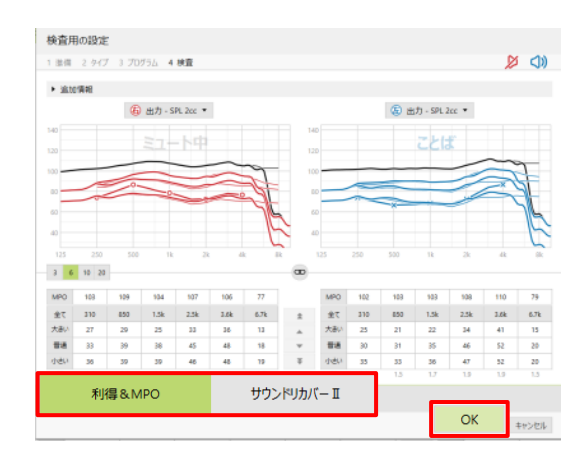

#### ※ サウンドリカバー**2**

検査中のサウンドリカバー2 の調整は **[**サウンドリカバーⅡ**]** を 選択し、**[**サウンドリカバーを調節**]** をクリックして行います。フィ ッティングにおいて、サウンドリカバー2 を有効にするにΩが入 っていれば、検査用の設定中にサウンドリカバー2 の画面を表 示することができます。有効にしている場合、可聴性と識別性 だけでなく、必要に応じて、明瞭性と快適性も微調整すること が可能です。

**[OK]** を押すと、検査用の設定で行われた微調整内容が反 映され、通常のフィッティング画面に戻ります。サウンドリカバ ー2 を含む全ての環境適応機能が自動的に元に戻ります。 調整内容を反映させない場合は **[**キャンセル**]** を押して、調 整内容を破棄することも可能です。

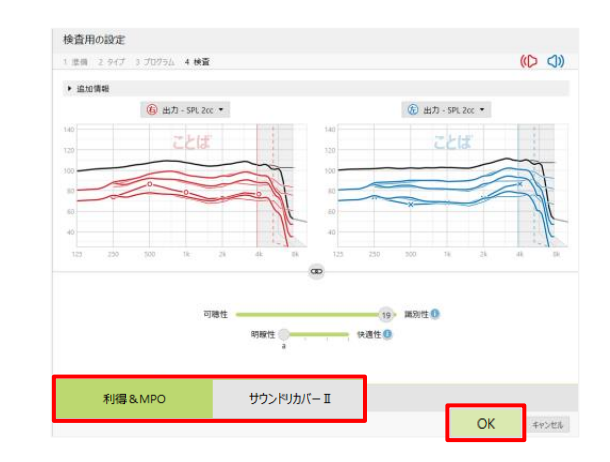

# プログラムオプション

**[**ノイズブロック**]** 、**[**ウインドブロック**]** 、**[**エコーブロック**]** 、**[**サウ ンドリラックス**]** といったサウンドクリーニング機能は **[**微調整**]** のタブを開き、**[**プログラムオプション**]** をクリックし、作用および 有効/無効を変更することが可能です。

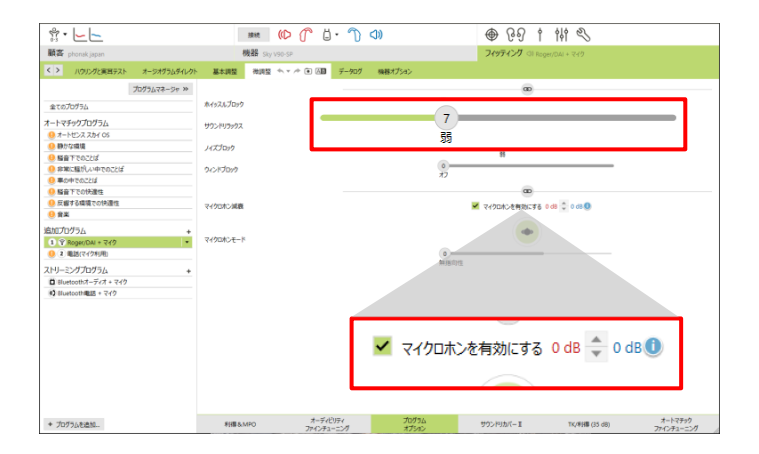

#### **TK/**利得 **(35 dB)**

小さい入力音 (35 dB スピーチ) の増幅は **[TK/**利得**]** から調整す ることが可能です。小さい入力音の利得を大きくするとニーポイ ント (TK) は下がります。その逆も同じように、利得を小さくすると ニーポイントは上がります。

カーソルで調節したい値を選択します。各チャンネルの利得の 下に TK の値が表示されています。小さい入力音は利得および 出力カーブで確認することが可能です。

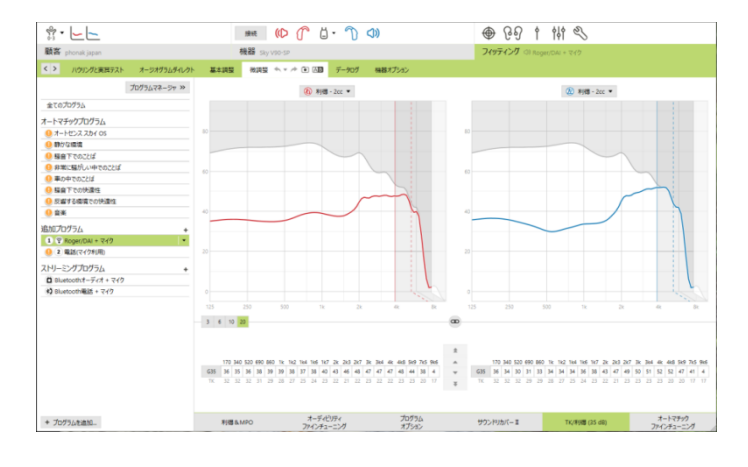

## データログ

データログを使うことで、どのような聞こえの環境に、どれくらい いたのかという情報を得ることができます。データログで確認 できる情報の種類としては、一日の平均使用時間とオートマ チックプログラム、追加プログラム、ボリューム調節の内容で す。このデータログは微調整が必要か、カウンセリングをもっと 行った方が良いか、次回予約時に判断するのに非常に便利 なツールです。

データログは **[**フィッティング**]** のタブから **[**データログ**]** をクリッ クしてアクセスすることが可能です。最後のフィッティングから 次のフィッティングまでを記録します。

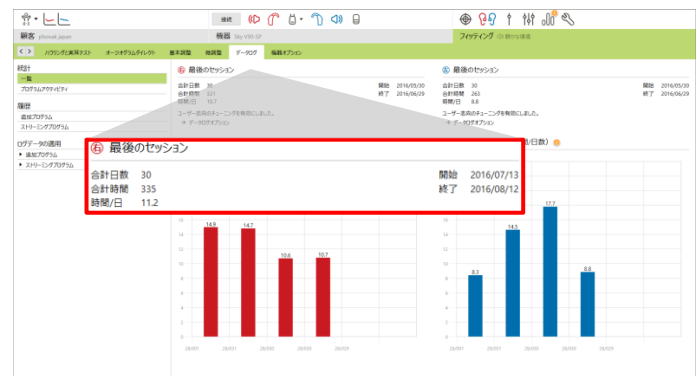

### 機器オプション

機器オプションでは **[**プログラムスイッチ**]** 、**[**ボリュームコントロール**]** 、**[**ボリュームの作用**]** 、**[**お知らせ音と警告音**]** 、**[**スタートアッ プ**]** 、**[**データログ**]** の設定が可能です。

**[**フィッティング**]** のタブから **[**機器オプション**]** の画面を開き、 **[**プログラムスイッチ**]** または **[**ボリュームコントロール**]** をクリッ クします。プログラムスイッチとボリュームコントロールの設定 変更は、お使いの補聴器の器種によって、プルダウンから選 択する、もしくは選択肢から選ぶことが可能です。

ボリュームの作用(0-3 歳、4-8 歳は使用不可)は **[**機器オプ ション**]** を開き、**[**ボリュームの作用**]** の画面から設定を変更す ることが可能です。

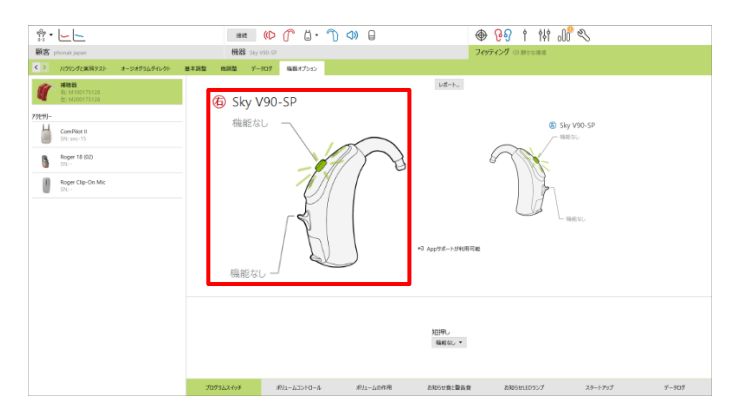

お知らせ LED ランプの設定を変更するには **[**フィッティング**]** のタブから **[**機器オプション**]** の画面を開き、**[**お知らせ **LED** ランプ**]** をク リックします。お知らせ LED ランプの各項目にチェックマークを付け外しすることで有効または無効にすることが可能です。

お知らせ LED ランプの項目は **[**機器オン**]** 、**[Roger** アクセス**]** 、 **[**低電圧**]** 、**[**ボリューム変更**]** 、**[**プログラム変更**]** の 5 種類で す。補聴器が検出済みであれば、各項目の **[**再生ボタ **ン ▶ 1をクリックして実際に確認することが可能です。** 

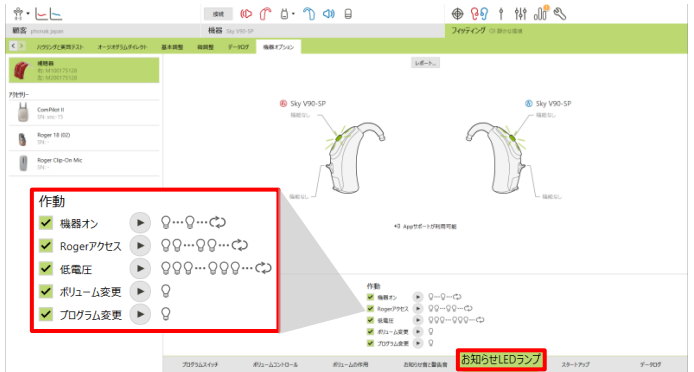

フォローアップフィッティング

初回フィッティング後は前回のフィッティングを開き、**[**フィッティング**]** のタブの **[**利得&**MPO]** の画面からフィッティングを行います。

# ジュニアモード(**0-18** 歳)を使用したプログラム追加の設定

## ロジャー**/DAI+**マイク(スタートアップ)

ジュニアモードで使用する場合、プログラム構成に **[**ロジャー**/DAI+**マイク**]** が既に入っており、このプログラムを削除することは出来ま せん。**[**ロジャー**/DAI+**マイク**]** は DSL(0~18 歳)のスタートアップとして設定されています。補聴器の電源が入ると、補聴器のプログラ ムは **[**ロジャー**/DAI+**マイク**]** となります。

#### メモ:

• **[**ロジャー**/DAI+**マイク**]** では、マイクロホン減衰の初期設定 が 0 dB となっています。この値は、補聴器のマイクロホン から入力される周囲の音に対して気付きにくくなることで、 学校、車内、遊び場、交通環境といった異なる環境で重 大なリスクを引き起こさないようにと推奨された設定です。

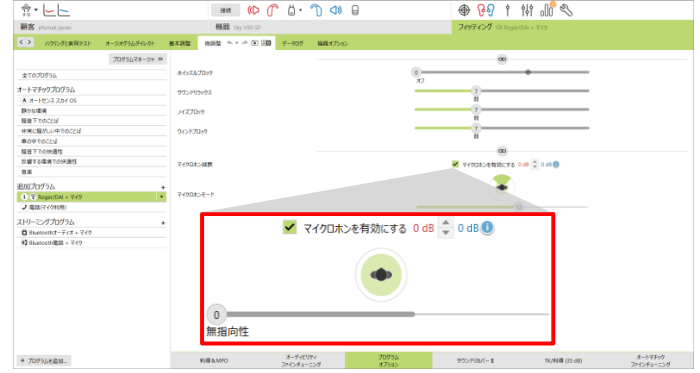

• **[**ロジャー**/DAI+**マイク**]** では、指向性マイクロホンの効果を得ることが可能です(30 を除く)。**[**ロジャー**/DAI+**マイク**]** のプログラムを 選択してから **[**プログラムオプション**]** をクリックすると、**[**マイクロホンモード**]** の項目に利用可能な 3 つのマイクロホンモードが表 示されます:無指向性、リアルイヤーサウンド、適応しながら動作する指向性:固定。これらの初期設定は年齢グループやフィッ ティング処方式によって異なります。マイクロホンモードのスライダーを動かすことで初期設定を変更できます。

イージーロジャーⅡ

ジュニアモードでフィッティングする場合、初期設定として **[**ロジャー**/DAI+**マイク**]** がスタートアップに設定されます(30 を除く)。 標準モードでフィッティングする場合、またはオートセンス スカイ OSをスタートアップに設定する場合、イージーロジャー IIはオートセ ンス スカイ OS 使用時に作動します(30 はイージーロジャー Ⅱが搭載されていないので手動切替になります)。

#### メモ:

• 補聴器のスタートアッププログラムが **[**オートセンス スカ イ **OS]** に設定されていて、且つイージーロジャーⅡが有 効であれば、ロジャー送信機から使用可能距離にあるロ ジャー受信機に音声信号が伝送され、補聴器のプログ ラムが自動的に **[**ロジャー**/DAI+**マイク**]** に切り替わります (送信機と受信機は最初に一度"追加"をしておく必要が あります)。

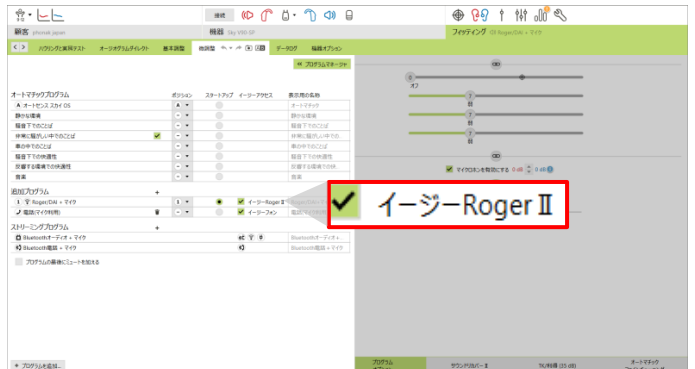

このイージーロジャーⅡは無効にすることも可能です。**[**フィッティング**]** のタブから **[**微調整**]** の画面を開き、**[**プログラムマネージャ**]** をクリックします。**[**追加プログラム**]** の **[**ロジャー**/DAI+**マイク**]** 横にある **[**イージーロジャーⅡ**]** のチェックを外すと、プログラム構成にプ ログラム名は残ったままアクセスのみが不可となります。イージーロジャーⅡを無効にした場合の **[**ロジャー**/DAI+**マイク**]** へのアクセス は、スタートアップに **[**ロジャー**/DAI+**マイク**]** を設定する、もしくはプログラムスイッチやリモコンを使って手動で **[**ロジャー**/DAI+**マイク**]** 切 り替えることで可能です(0~8 歳まではプログラムスイッチ無効)。

ジュニアモードでの **CROS** フィッティング

注意:0~3 歳には CROS 補聴援助システム(以下、CROS)の使用をお勧めしません。

DSL を使った 0~3 歳および 4~8 歳のジュニアモードを使用 する場合、スタートアップ兼プログラム①に **[**ロジャー**/DAI+**マイ ク**]**、そしてプログラム②に別のプログラムが入っています。

まずは**[**フィッティング**]** のタブから**[**微調整**]**の画面を開き、 **[**プログラムマネージャ**]** をクリックし、予め入っているプログラ ム②を削除し、代わりに **[**静かな環境**]** をプログラム②に追加 します。

0~3 歳および 4~8 歳の場合、プログラムスイッチが予め無 効になっているので、これを有効にするには 1)ジュニアモード の初期設定でプログラムスイッチを有効に変更するか、2)**[**機 器オプション**]** の画面から **[**プログラムスイッチ**]** をクリックし、 **[**短押し**]** を **[**プログラム変更**]** に変更します。

フィッティング終了後、プログラムスイッチを押してプログラム② に切り替えると CROS を使用することが可能です。 CROS が接続されるとお知らせ音(ビープ音)が聞こえます。

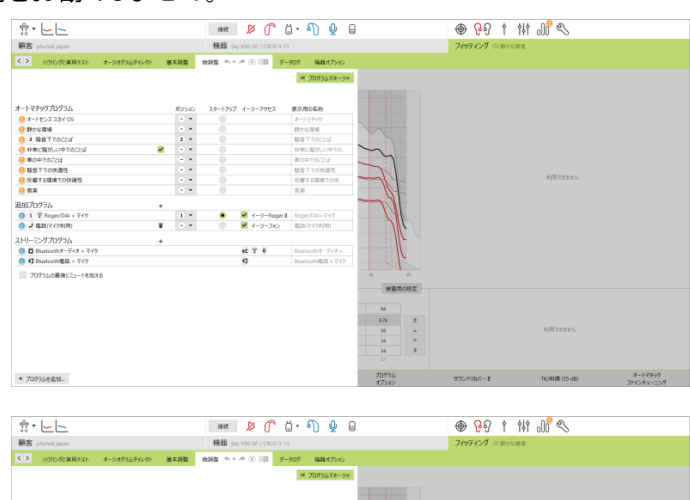

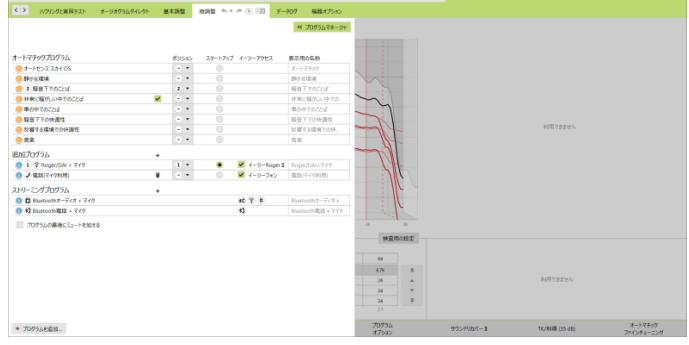

メモ:

- DSL で 9~12 歳、13~18 歳に設定したジュニアモードを使用する場合、スタートアッププログラムは **[**ロジャー**/DAI+**マイク**]** に設 定されており、プログラムボタンは初期設定から有効になっています。オートセンス スカイ OS にプログラムを切り替えると CROS を使用することが可能です。
- NAL でジュニアモードを使用する場合、全ての年齢グループにおいて、オートセンス スカイ OS がスタートアッププログラムに設 定されます。

CROS フィッティングに関する詳細は、「CROS 補聴システム デスクトップフィッティングガイド」をご参照ください。

ジュニアモードの初期設定 一覧

#### **DSL** の初期設定

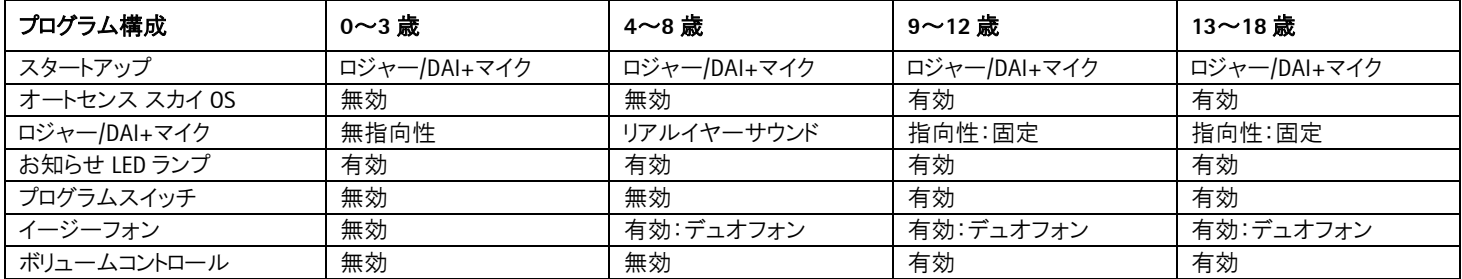

#### **NAL** の初期設定

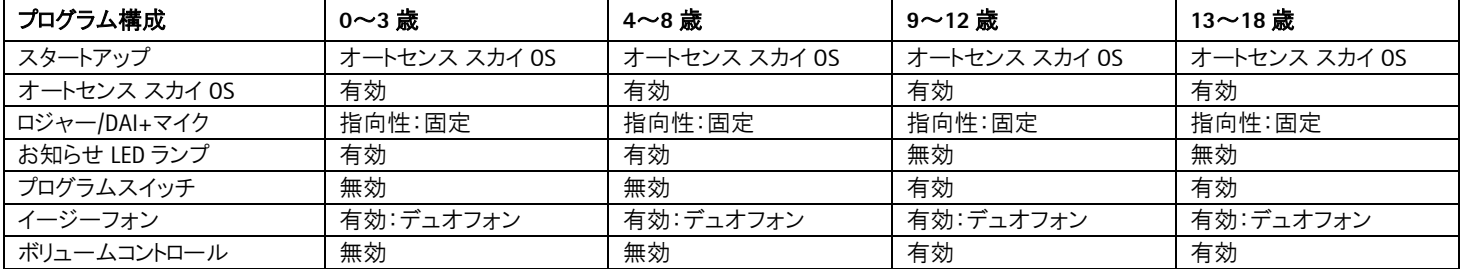